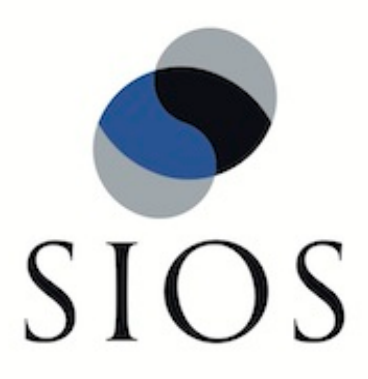

# **SIOS Protection Suite for Linux SAP MaxDB Recovery Kit**

**v9.1.2**

**Administration Guide**

**June 2017**

This document and the information herein is the property of SIOS Technology Corp. (previously known as SteelEye® Technology, Inc.) and all unauthorized use and reproduction is prohibited. SIOS Technology Corp. makes no warranties with respect to the contents of this document and reserves the right to revise this publication and make changes to the products described herein without prior notification. It is the policy of SIOS Technology Corp. to improve products as new technology, components and software become available. SIOS Technology Corp., therefore, reserves the right to change specifications without prior notice.

LifeKeeper, SteelEye and SteelEye DataKeeper are registered trademarks of SIOS Technology Corp.

Other brand and product names used herein are for identification purposes only and may be trademarks of their respective companies.

To maintain the quality of our publications, we welcome your comments on the accuracy, clarity, organization, and value of this document.

Address correspondence to: ip@us.sios.com

Copyright © 2017 By SIOS Technology Corp. San Mateo, CA U.S.A. All rights reserved

# **Table of Contents**

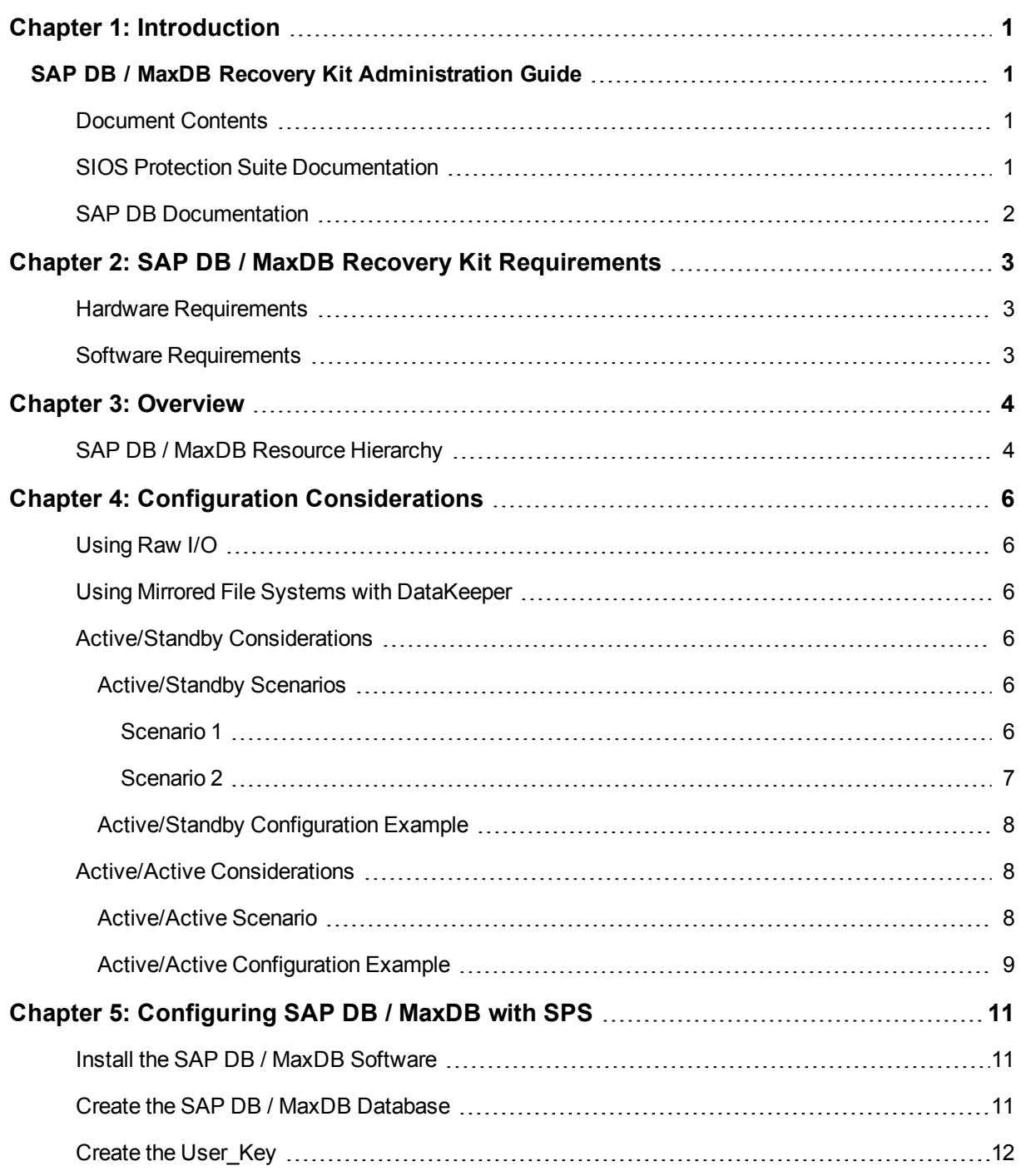

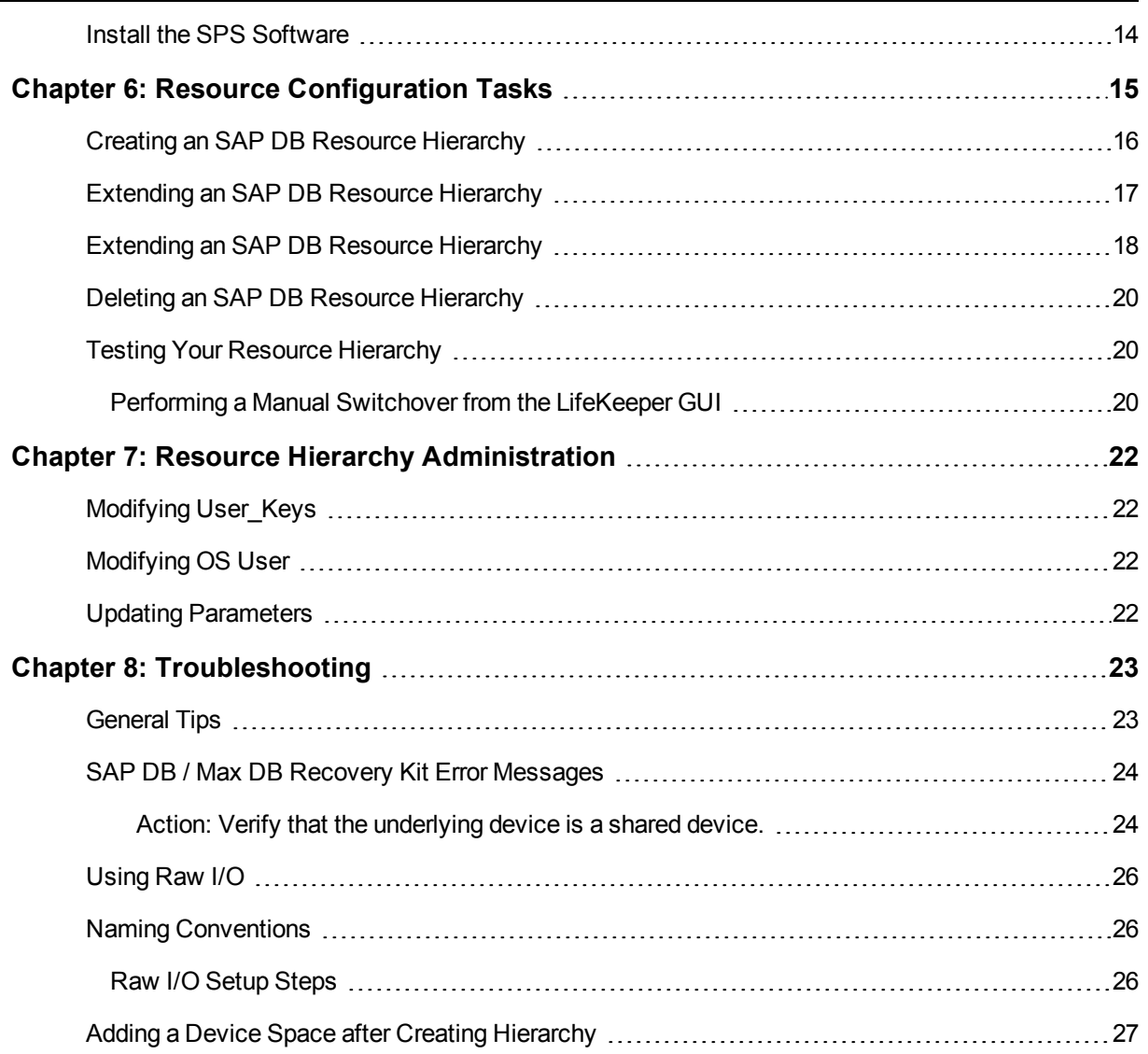

# **Chapter 1: Introduction**

# <span id="page-4-1"></span><span id="page-4-0"></span>**SAP DB / MaxDB Recovery Kit Administration Guide**

SAP DB / MaxDB (SAP DB) is a SQL-based, industrial-strength database system that can be deployed for a wide array of purposes. It is highly scalable, platform-independent and provides full transaction support. The database system was originally owned by SAP but has since been released to the Open Source community.

The SAP DB / MaxDB Recovery Kit provides fault resilient protection for SAP DB databases in an SPS for Linux environment.

#### <span id="page-4-2"></span>**Document Contents**

This guide includes the following topics to help you successfully define and manage your SAP DB hierarchy:

- SAP DB / Max DB Recovery Kit [Requirements](http://docs.us.sios.com/Linux/9.1.2/LK4L/SAPDB). Lists the hardware and software necessary to properly set up, install and operate the SAP DB / Max DB Recovery Kit.
- <sup>l</sup> [Overview](#page-7-0). Describes the SAP DB / Max DB Recovery Kit's features and functionality.
- Configuration [Considerations](#page-9-0). Contains information to consider before you install and configure the SAP DB / Max DB Recovery Kit.
- [Configuring](#page-14-0) SAP DB with SAP. Provides instructions for installing and configuring the SAP DB software and SAP software.
- Resource [Configuration](#page-18-0) Tasks. Describes the various functions you may perform on your hierarchies using the LifeKeeper GUI: create, extend, delete and unextend.
- Hierarchy [Administration](#page-25-0). Provides important recommendations for ongoing administration of the SAP DB hierarchy.
- [Troubleshooting](#page-26-0). Lists and describes the error messages associated with the SAP DB / Max DB Recovery Kit.
- <sup>l</sup> Appendix. Provides requirements and instructions for setting up raw devices for use with the SAP DB / Max DB Recovery Kit.

#### <span id="page-4-3"></span>**SIOS Protection Suite Documentation**

The following SPS product documentation is available from the SIOS Technology Corp. website:

- SPS for Linux Release Notes
- SPS for Linux Technical Documentation
- SPS for Linux Installation Guide
- Optional Recovery Kit Documentation

This documentation, along with documentation associated with optional LifeKeeper Recovery Kits, is provided on the SIOS Technology Corp. website at:

<http://docs.us.sios.com/>

<span id="page-5-0"></span>and from the Help menu in the LifeKeeper GUI.

#### **SAP DB Documentation**

You can find the SAP DB/MaxDB documentation, including the Installation Guide, User Manual and Reference Manual, at the following locations on the web:

<http://maxdb.sap.com/documentation/>

# **Chapter 2: SAP DB / MaxDB Recovery Kit Requirements**

<span id="page-6-0"></span>Your SPS configuration must meet the following requirements prior to the installation of SPS for Linux SAP DB / MaxDB Recovery Kit. Please see the SPS for Linux Installation Guide for specific instructions regarding the installation and configuration of your SPS hardware and software.

#### <span id="page-6-1"></span>**Hardware Requirements**

- **Servers** Servers should be configured in accordance with the requirements described in the SPS for Linux Installation Guide and theSPS for Linux Release Notes.
- **. IP Network Interface Cards** Each server requires at least one Ethernet TCP/IP-supported network interface card. Remember, however, that an SPS cluster requires at least two communications paths. Two separate LAN-based communication paths using dual independent sub-nets are recommended for heartbeats, and at least one of these should be configured as a private network. Using a combination of TCP and TTY heartbeats is also supported.

#### <span id="page-6-2"></span>**Software Requirements**

- **TCP/IP Software** Each server in your SPS configuration requires TCP/IP Software.
- <sup>l</sup> **SAP DB/MaxDB Software** Supported versions of SAP DB/MaxDB Software listed in "SIOS Protection Suite for Linux Support Matrix" should be installed. **Note**: The same version of the SAP DB software must be installed on all servers in the cluster.
- **SPS Software** It is imperative that you install the same version of the SPS software and apply the same versions of the SPS software patches to each server in your cluster.
- <sup>l</sup> **SPS for Linux SAP DB / Max DB Recovery Kit** The SAP DB / Max DB Recovery Kit is provided on the SPS for Linux Installation Image File (Steeleye-lkSAPDB). It is packaged, installed and removed via Red Hat Package Manager, rpm.

# **Chapter 3: Overview**

<span id="page-7-0"></span>The SPS for Linux SAP DB / Max DB Recovery Kit provides a mechanism for protecting SAP DB instances within SPS. The SAP DB software, SPS Core and SAP DB / Max DB Recovery Kit are installed on two or more servers in a cluster. Once the SAP DB database instance is under SPS protection, clients connect to the database using an SPS protected IP address. The SPS protected IP address must be created separately and a dependency made manually between the parent SAP DB resource instance and the child IP address resource. In the event that the SAP DB server fails, SPS will first attempt to recover it on the local server. If the local recovery fails, then SPS will fail over to a backup server.

#### <span id="page-7-1"></span>**SAP DB / MaxDB Resource Hierarchy**

The following example shows a typical SAP DB / MaxDB resource hierarchy:

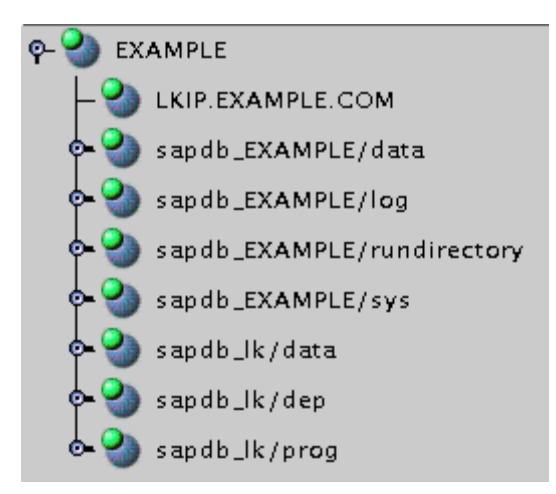

The dependencies in the above example correspond to the following protected resources:

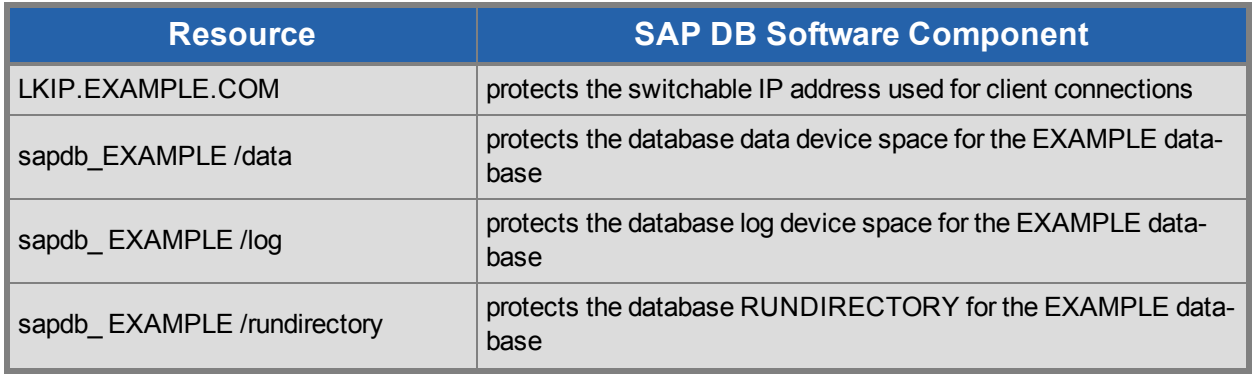

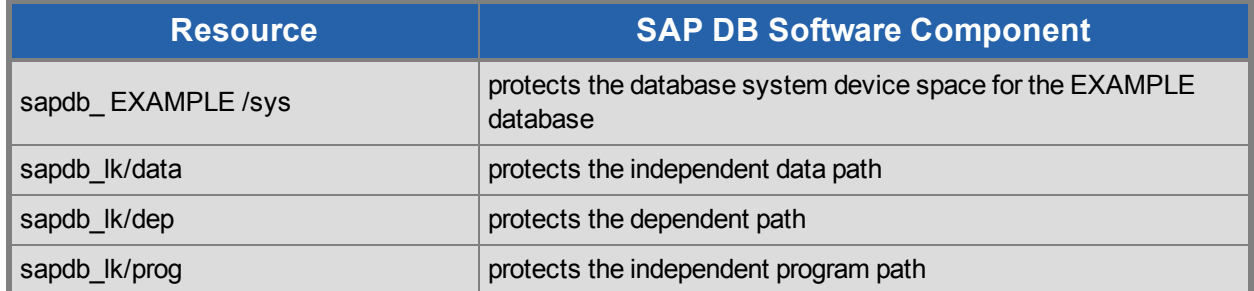

In the event of failover, SPS will bring the file system, IP address and database resources (including all the resource dependencies) in service on a backup server. Clients will be disconnected and will need to reconnect to the server. Any SQL statement that has not been committed will need to be re-entered.

# **Chapter 4: Configuration Considerations**

<span id="page-9-0"></span>This section contains information that you should consider before you start to configure and administer the SAP DB / Max DB Recovery Kit.

#### <span id="page-9-1"></span>**Using Raw I/O**

If you plan to use SAP DB / MaxDB with raw devices, you must install the SPS Raw I/O Recovery Kit from the SPS Installation Image file. You must also properly set up the raw I/O devices prior to use. See the Appendix for instructions.

### <span id="page-9-2"></span>**Using Mirrored File Systems with DataKeeper**

The SAP DB / Max DB Recovery Kit supports the use of DataKeeper as a device space. In addition, the SAP DB / MaxDB software can be installed on mirrored file systems.

For example, a dependent file system for an SAP DB / MaxDB resource would look similar to the following, which shows a file system for the system device space and its dependency, the DataKeeper resource mirror.

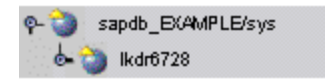

#### <span id="page-9-3"></span>**Active/Standby Considerations**

In an Active/Standby configuration, the backup server is not actively running the SAP DB / MaxDB but stands by in case the primary server experiences a failure. The following scenarios provide specific requirements that must be adhered to when protecting an SAP DB resource instance in Active/Standby configurations.

#### <span id="page-9-4"></span>**Active/Standby Scenarios**

<span id="page-9-5"></span>The typical Active/Standby configurations are explained below in Scenarios 1 and 2.

#### **Scenario 1**

The SAP DB *IndepDataPath*, *IndepProgPath* and *DependPath* are installed to**one or more shared file systems on the primary server**.

<sup>l</sup> The paths *IndepDataPath*, *IndepProgPath*, and *DependPath* must be shared between all servers that will protect the resource instance.

- <sup>l</sup> The directory structure under */usr/spool/sql* must be replicated manually to each server in the cluster. This directory structure should not be located on shared storage since it must be accessible from the target server during resource extend operations. (*Please disregard for MaxDB 7.8 as this directory no longer exists*.)
- <sup>l</sup> The registry file */etc/opt/sdb* must exist on each server in the cluster for MaxDB 7.5.x versions. This file should not be located on shared storage since it must be accessible from the target server during resource extend operations.
- The database instance data device spaces (data devspaces), log device spaces ( $log$ devspaces) and system device spaces (sys devspaces) must reside on a shared disk (either shared file system or shared raw device).

#### <span id="page-10-0"></span>**Scenario 2**

The SAP DB *IndepDataPath* and *IndepProgPath* are installed locally on both servers. The SAP DB *DependPath* can be installed locally or on a shared file system on the primary server.

- <sup>l</sup> The directory structure under */usr/spool/sql* must exist on all servers with the same permissions as well as the same owner and group. (*Please disregard for MaxDB 7.8 as this directory no longer exists.*)
- **I** The registry file  $/etc/opt/sdb$  must exist on each server in the cluster for MaxDB 7.5.x versions. This file should not be located on shared storage since it must be accessible from the target server during resource extend operations.
- The database instance data device spaces (data devspaces), log device spaces ( $log$ devspaces) and system device spaces (sys devspaces) must reside on a shared disk (either shared file system or shared raw device).
- The database instance run directory  $(RUNDIRECTORY)$  must be located on shared storage. The value of RUNDIRECTORY can be modified via the DBMCLI command param directput. If the value of RUNDIRECTORY is modified after the database is created, the database instance must be stopped and restarted to complete the parameter update.
- <sup>l</sup> The database instance config (*<IndepDataPath>/config*) directory structure must exist in the same location on all servers in the cluster where the database instance will be protected. In addition, the parameter files for the database instance must be copied from the template (or primary) server to all backup servers in the cluster. The parameter files must be redistributed to all servers in the cluster after any parameter has been updated. The required files are:

```
config/<db instance>
config/<db instance>.<01>...<N> (Note: There may be
multiple .<number> files.)
config/<db instance>.cfg
config/<db instance>.pab
config/<db instance>.upc
```
#### <span id="page-11-0"></span>**Active/Standby Configuration Example**

IndepData = /shr1/data IndepPrograms = /shr1/programs DependPath = /shr1/depend

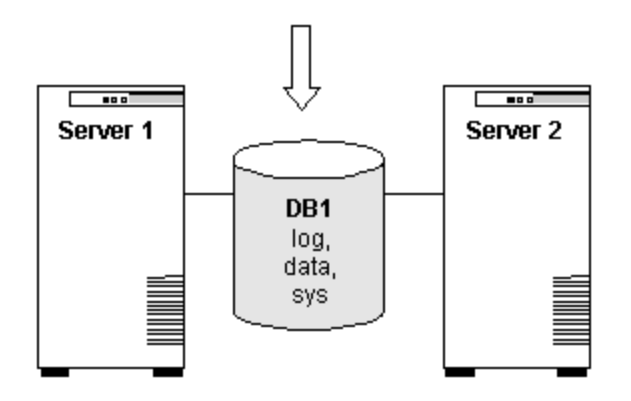

#### **Configuration Notes:**

- <sup>l</sup> Both servers use the *IndepProgPath*, *DependPath* and *IndepDataPath* on the shared storage.
- The database instance *DB1* is located on the shared storage. This includes all log device spaces, data device spaces and system device spaces.
- <sup>l</sup> The directory structure */usr/spool/sql* has been replicated to *Server 2*. All entries for the SAP\_ DBTech.ini file have been added. (*Please disregard for MaxDB 7.8 as this directory and file no longer exist*.)
- <sup>l</sup> *Server 2* cannot access files and directories on the shared disk while *Server 1* is active.

#### <span id="page-11-1"></span>**Active/Active Considerations**

In an Active/Active configuration, each server is actively running one SAP DB instance while acting as a backup for the other server in case of failure. The following scenario provides specific requirements that must be adhered to in sequential order when protecting an SAP DB resource instance in an Active/Active configuration.

#### <span id="page-11-2"></span>**Active/Active Scenario**

The SAP DB *IndepDataPath*, *IndepProgPath* and *DependPath* are installed locally on both servers.

<sup>l</sup> The directory structure under */usr/spool/sql* must exist on all servers with the same permissions as well as the same owner and group. (*Please disregard for MaxDB 7.8 as this directory no longer exists*.)

- <sup>l</sup> The registry file */etc/opt/sdb* must exist on each server in the cluster for MaxDB 7.5.x versions. This file should not be located on shared storage since it must be accessible from the target server during resource extend operations.
- The database instance data device spaces (data devspaces), log device spaces ( $log$ devspaces) and system device spaces (*sys devspaces*) must reside on a shared disk (either shared file system or shared raw device).
- $\bullet$  The database instance run directory (RUNDIRECTORY) must be located on shared storage. The value of RUNDIRECTORY can be modified via the DBMCLI command param directput. If the value of RUNDIRECTORY is modified after the database is created, the database instance must be stopped and restarted to complete the parameter update.
- **I** The database instance config  $\langle \angle IndexDataPath \rangle / \langle confiq \rangle$  directory structure must exist in the same location on all servers in the cluster where the database instance will be protected. In addition, the parameter files for the database instance must be copied from the template (or primary) server to all backup servers in the cluster. The parameter files must be redistributed to all servers in the cluster after any parameter has been updated. The required files are:

```
config/<db instance>
config/<db instance>.<01>...<N> (Note: There may be
multiple .<number> files.)
config/<db instance>.cfg
config/<db instance>.pab
config/<db instance>.upc
```
#### <span id="page-12-0"></span>**Active/Active Configuration Example**

IndepData = /usr/sapdb/data IndepPrograms = /usr/sapdb/prog DependPath = /usr/sapdb/dep

IndepData = /usr/sapdb/data IndepPrograms = /usr/sapdb/prog DependPath = /usr/sapdb/dep

#### **Configuration Notes:**

- <sup>l</sup> The *IndepDataPath*, *IndepProgPath* and *DependPath* are locally installed on both servers.
- Each database is configured on separate shared disks. The database instance includes all log device spaces, system device spaces and data device spaces.
- The RUNDIRECTORY for each database instance is also on a shared disk.
- The database configuration files for DB1 have been copied to *Server* 2 and the database configuration files for DB2 have been copied to *Server 1*. The configuration files are located at *<IndepDataPath>/ config/<db instance>*.
- <sup>l</sup> Initially, *Server 1* runs DB1 and *Server 2* runs DB2. In a switchover situation, one server can run both databases.

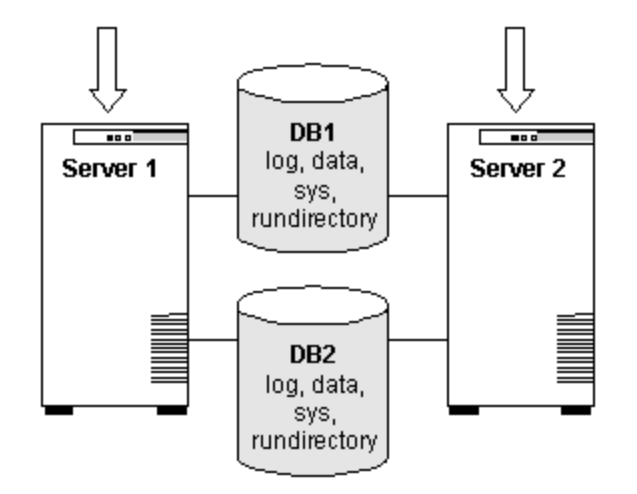

# <span id="page-14-0"></span>**Chapter 5: Configuring SAP DB / MaxDB with SPS**

The following sequence is recommended for installing and configuring the SAP DB / MaxDB database and SPS software. Each of these steps links to detailed tasks that follow.

Install the SAP DB / MaxDB [software](#page-14-1)

Create the SAP DB / MaxDB [database](#page-14-2)

Create the [User\\_Key](#page-15-0)

Install the SPS Core and SAP DB / Max DB [Recovery](#page-17-0) Kit

After you have performed these tasks, you will be ready to create the SPS resource hierarchy to protect your SAP DB / MaxDB database.

#### <span id="page-14-1"></span>**Install the SAP DB / MaxDB Software**

Install the SAP DB /MaxDB software on all servers in the cluster using identical parameters/settings. Refer to the *SAP DB Installation Guide* for details. The following are additional recommendations to ensure that SPS will work with SAP DB / MaxDB:

- A non-root system user (OS User) must exist on all servers as follows:
	- This OS User should be designated as the owner of the SAP DB / MaxDB software installation and subdirectories or have adequate permissions on the software installation path and subdirectories as required to manage a database instance.
	- This OS User must have authority to use the DBMCLI and x server utilities. The OS User must be able to start and stop the vserver using the x server commands.
	- The OS User name should contain alpha-numeric characters only.
	- The User ID and Group ID of this OS User must be identical on all servers.
- The SAP DB / MaxDB client software packages must be installed. These packages must include the SAP DB / MaxDB DBMCLI client utility, and the SAP DB / MaxDB x server utility.
- Each SPS server containing an SAP DB resource hierarchy must have identical service entries in the */etc/services* file for the SAP DB instance.

#### <span id="page-14-2"></span>**Create the SAP DB / MaxDB Database**

Follow the instructions in your *SAP DB / MaxDB User Manual* to create your database. In addition, please note the following recommendations:

- There must be a DBM operator with authority for starting, stopping, obtaining status and obtaining database parameters via client utilities.
- The database instance data device spaces (data devspaces), log device spaces ( $log$ devspaces) and system device spaces (sys devspaces) must reside on a shared disk (either shared file system, or shared raw device).
- The SAP DB / MaxDB database name should contain alphanumeric characters only.
- A User\_Key is required for use by the SAP DB / Max DB Recovery Kit during operation with the DBMCLI utility. See Create the User Key for required parameters.
- After creating your database, you should disable automatic startup of the SAP DB / MaxDB database instance. Once under SPS protection, SPS will handle the start and stop of the database.
- <sup>l</sup> The *SAP\_DBTech.ini* file must exist on all servers in */usr/spool/sql/ini*. If this file does not exist, several SAP DB / MaxDB utilities may return erroneous results. This will also affect the behavior of SPS during resource create and extension. In an Active/Standby configuration, you must manually copy this file to the backup server. (*Please disregard for MaxDB 7.8 as this directory and file no longer exist*.)
- <sup>l</sup> For version 7.5.x, verify the *databases.ini* file exists on all servers in the *IndepDataPath/ config* directory.

# <span id="page-15-0"></span>**Create the User\_Key**

The SAP DB / MaxDB instance requires several options for a user to successfully access a database instance. These required pieces of information must be passed in to the SAP DB / MaxDB tool being used to access the database instance. The SAP DB / MaxDB software includes the **xuser** tool for simplifying the specification of many required options to SAP DB / MaxDB tools. The **xuser** tool allows you to predefine and save user data. Once this data has been saved, it can be used when you call the **DBMCLI** or other tools requiring user options. This predefined user data is stored in a user key (User\_Key). An individual user can manage and maintain several user keys for the same or multiple databases. Each key includes a combination of options including username/password, database name as well as database server name.

The SAP DB / Max DB Recovery Kit requires a valid User Key for each database instance under protection. This User\_Key must be created and accessible by the OS User that owns the database instance. The user information specified for each User\_Key must be for a DBM operator with the following permissions:

- DBStart
- DBStop
- DBInfoRead
- ParamRead

The User Key can be generated using the command:

xuser –b <file name>

where *<file name>* is the name of a file containing the valid XUSER entries as follows:

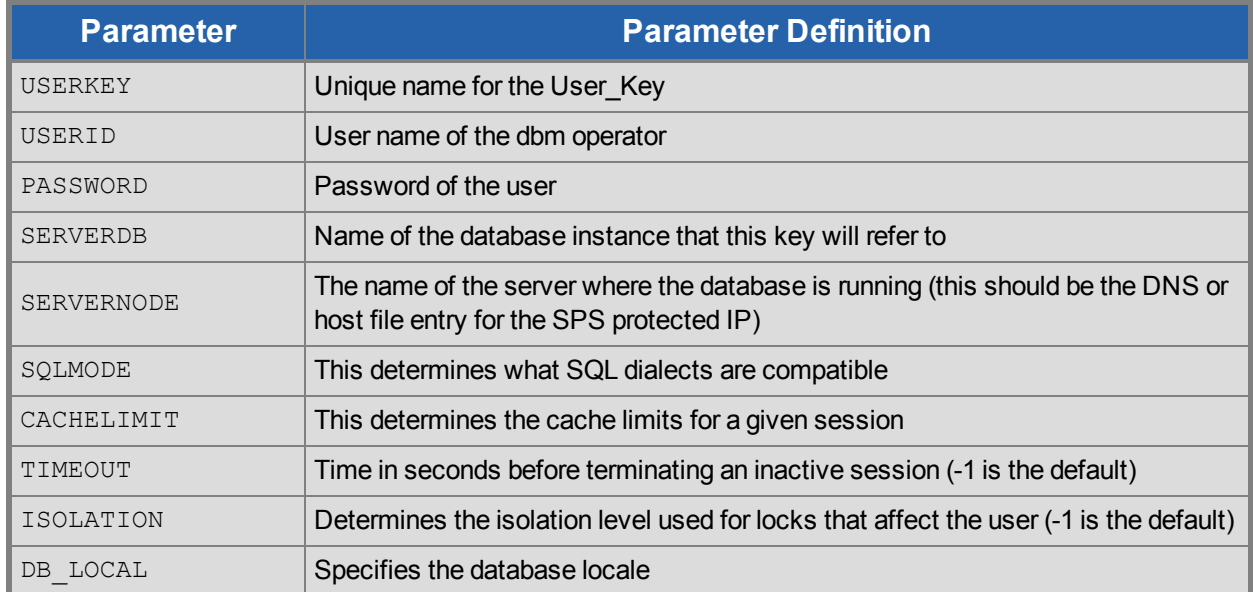

Refer to the*SAP DB / MaxDB User Manual* for more information on parameters. Once proper entries have been specified, use the xuser tool to generate the . XUSER. 62 file in the OS User home directory. A sample XUSER file is included below containing two keys (an entry must exist for the DEFAULT User\_Key).

```
DEFAULT
NULLDB
NULLDB
NULLDB
LKIP.example.com
INTERNAL
-1
-1
-1
my_locale
LK USERKEY
LKDBMOPER
LKDBMPASSWD
DB1
LKIP.example.com
INTERNAL
-1
-1
-1
en_US
```
This example XUSER file specifies that two user keys be created, DEFAULT and LK\_USERKEY. Once the **xuser** tool has been run to generate the User\_Key(s), the file specified for use by the **xuser** tool should be deleted.

### <span id="page-17-0"></span>**Install the SPS Software**

Once you have installed the SAP DB / MaxDB software, created your database and created the User\_Key, you are ready to install the SPS Core software and any required patches followed by the SAP DB / Max DB Recovery Kit. Also, if you plan to use SAP DB / MaxDB with raw devices, you must install the SPS Raw I/O Recovery Kit from the SPS Installation Image file. See the Appendix for requirements and instructions on setting up raw devices.

Refer to the SPS for Linux Installation Guide for details on installing the SPS packages.

# **Chapter 6: Resource Configuration Tasks**

<span id="page-18-0"></span>Once you have completed the setup tasks described in the previous section, you are ready to create and extend your SAP DB resource hierarchies.

The following tasks are available for configuring the SPS for Linux SAP DB / Max DB Recovery Kit:

- <sup>l</sup> **Create Resource Hierarchy** Creates an SAP DB resource hierarchy
- <sup>l</sup> **Delete Resource Hierarchy** Deletes an SAP DB resource hierarchy
- <sup>l</sup> **Extend Resource Hierarchy** Extends an SAP DB resource hierarchy from the primary server to the backup server
- **Unextend Resource Hierarchy** Unextends (removes) an SAP DB resource hierarchy from a single server in the SPS cluster

Please refer to your SPS for Linux Technical Documentation located on the SIOS Technology website for instructions on configuring your LifeKeeper Core resource hierarchies.

The following tasks are described in the Administration section within the SPS for Linux Technical Documentation because they are common tasks with steps that are identical across all Recovery Kits.

- Create a Resource Dependency. Creates a parent/child dependency between an existing resource hierarchy and another resource instance and propagates the dependency changes to all applicable servers in the cluster.
- Delete a Resource Dependency. Deletes a resource dependency and propagates the dependency changes to all applicable servers in the cluster.
- In Service. Brings a resource hierarchy into service on a specific server.
- Out of Service. Takes a resource hierarchy out of service on a specific server.
- View/Edit Properties. View or edit the properties of a resource hierarchy on a specific server.

**Note**: Throughout the rest of this section, configuration tasks are performed using the **Edit** menu. You may also perform most of the tasks:

- from the toolbar
- by right-clicking on a global resource in the left pane of the status display
- $\bullet$  by right-clicking on a resource in the right pane of the status display

Using the right-click method allows you to avoid entering information that is required using the **Edit** menu.

## <span id="page-19-0"></span>**Creating an SAP DB Resource Hierarchy**

Perform the following steps on the primary server:

1. On the **Edit** menu, select **Server**, then **Create Resource Hierarchy**.

The *Create Resource Wizard* dialog will appear.

- 2. Select **SAP DB Database** from the drop-down list and click **Enter**.
- 3. You will be prompted for the following information. When the **Back** button is active in any of the dialog boxes, you can go back to the previous dialog box. This is helpful should you encounter any error requiring you to correct the previously entered information. You may click **Cancel** at any time to cancel the entire creation process.

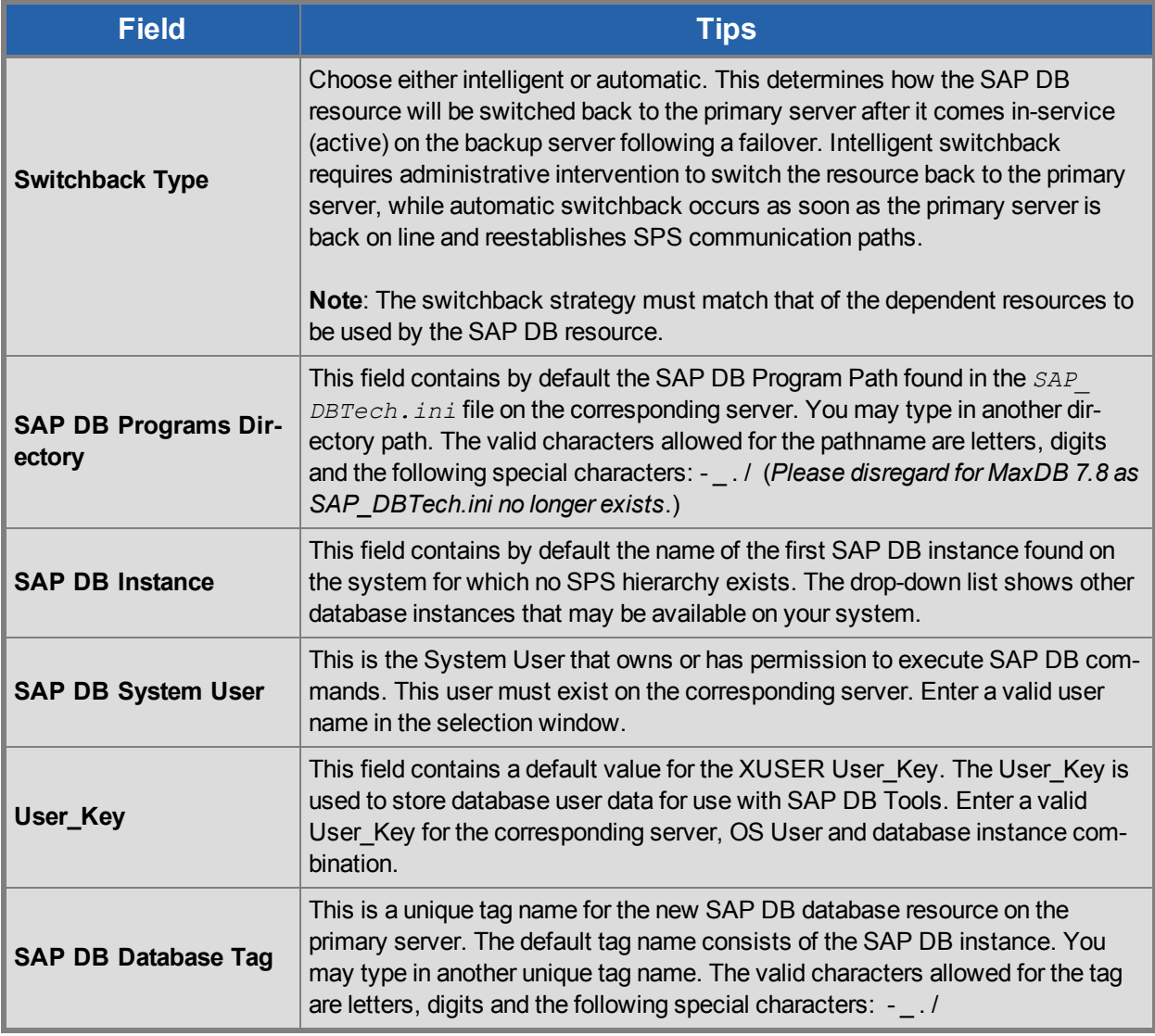

- 4. Click **Create**. The *Create Resource Wizard* will then create your SAP DB resource hierarchy. SPS will validate the data entered. If SPS detects a problem, an error message will appear in the information box.
- 5. You should see a message indicating that you have successfully created an SAP DB resource hierarchy and you must extend that hierarchy to another server in your cluster to achieve failover protection. Click **Next**.
- 6. Click**Continue**. SPS will then launch the *Pre-Extend Wizard*. Refer to Step 2 under [Extending](#page-21-0) an SAP DB [Resource](#page-21-0) Hierarchy for details on how to extend your resource hierarchy to another server.

### <span id="page-20-0"></span>**Extending an SAP DB Resource Hierarchy**

This operation can be started from the **Edit** menu or initiated automatically upon completing the **Create Resource Hierarchy** option, in which case you should refer to Step 2 below.

1. On the **Edit** menu, select **Resource**, then **Extend Resource Hierarchy**. The *Pre-Extend Wizard* appears. If you are unfamiliar with the Extend operation, click **Next**. If you are familiar with the SPS Extend Resource Hierarchy defaults and want to bypass the prompts for input/confirmation, click **Accept Defaults**.

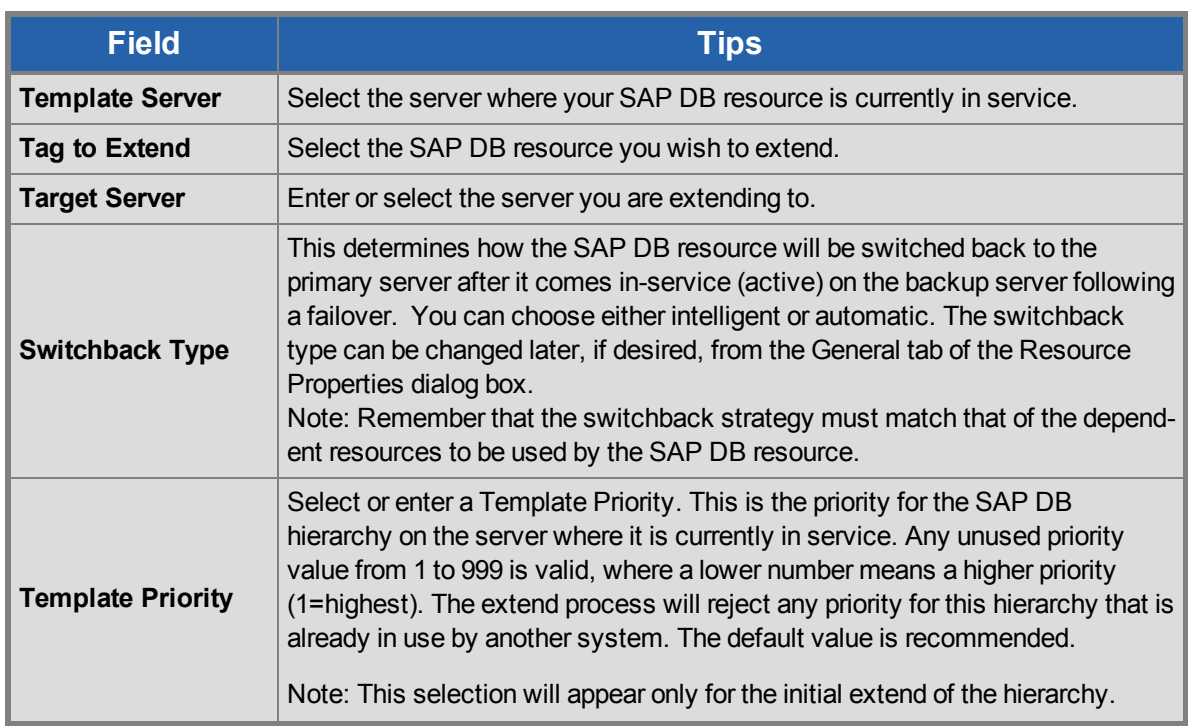

2. The *Pre-Extend Wizard* will prompt you to enter the following information. **Note**: The first two fields appear only if you initiated the Extend from the **Edit** menu.

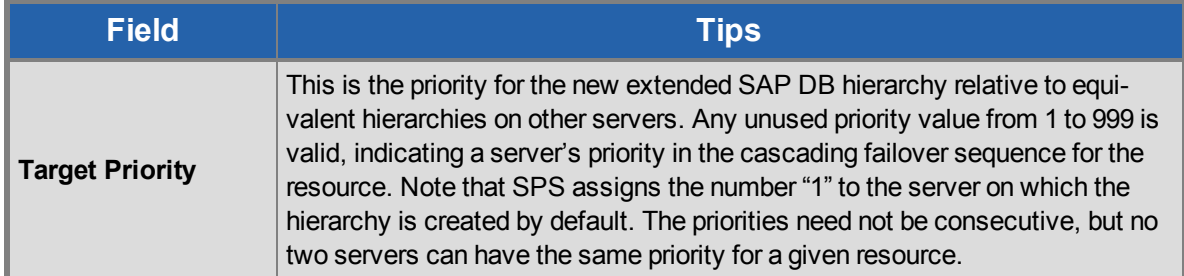

- 3. After receiving the message that the pre-extend checks were successful, click **Next**.
- 4. Depending upon the hierarchy being extended, SPS will display a series of information boxes showing the Resource Tags to be extended, some of which cannot be edited.
- 5. The *Extend Wizard* will prompt you to enter the following information.

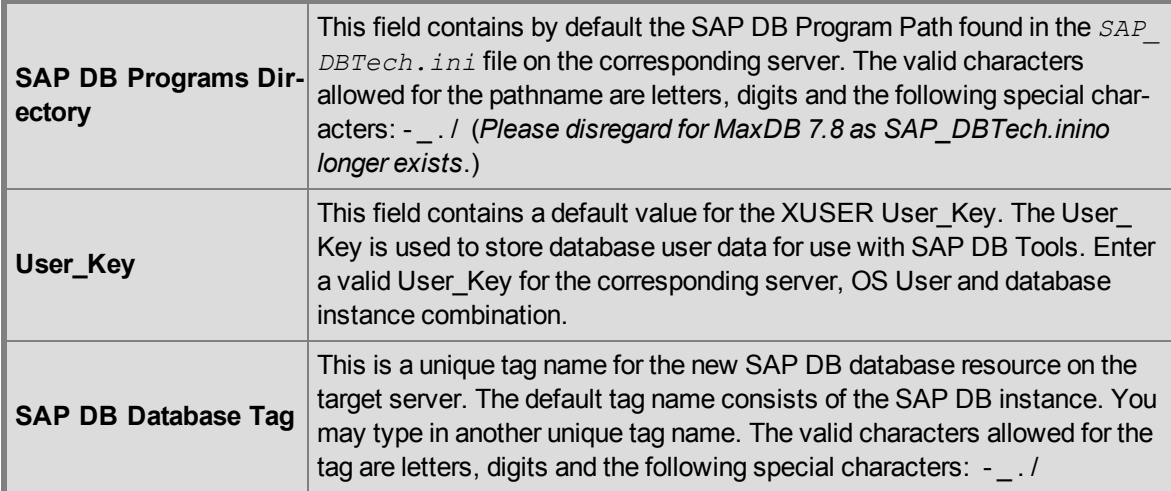

- 6. After receiving the message "Hierarchy extend operations completed", click **Next Server** to extend the hierarchy to another server, or click **Finish** if there are no other extend operations to perform.
- 7. After receiving the message "Hierarchy Verification Finished", click **Done**.

#### <span id="page-21-0"></span>**Extending an SAP DB Resource Hierarchy**

This operation can be started from the **Edit** menu or initiated automatically upon completing the **Create Resource Hierarchy** option, in which case you should refer to Step 2 below.

- 1. On the **Edit** menu, select **Resource**, then **Extend Resource Hierarchy**. The *Pre-Extend Wizard* appears. If you are unfamiliar with the Extend operation, click **Next**. If you are familiar with the SPS Extend Resource Hierarchy defaults and want to bypass the prompts for input/confirmation, click **Accept Defaults**.
- 2. The *Pre-Extend Wizard* will prompt you to enter the following information. **Note**: The first two fields appear only if you initiated the Extend from the **Edit** menu.

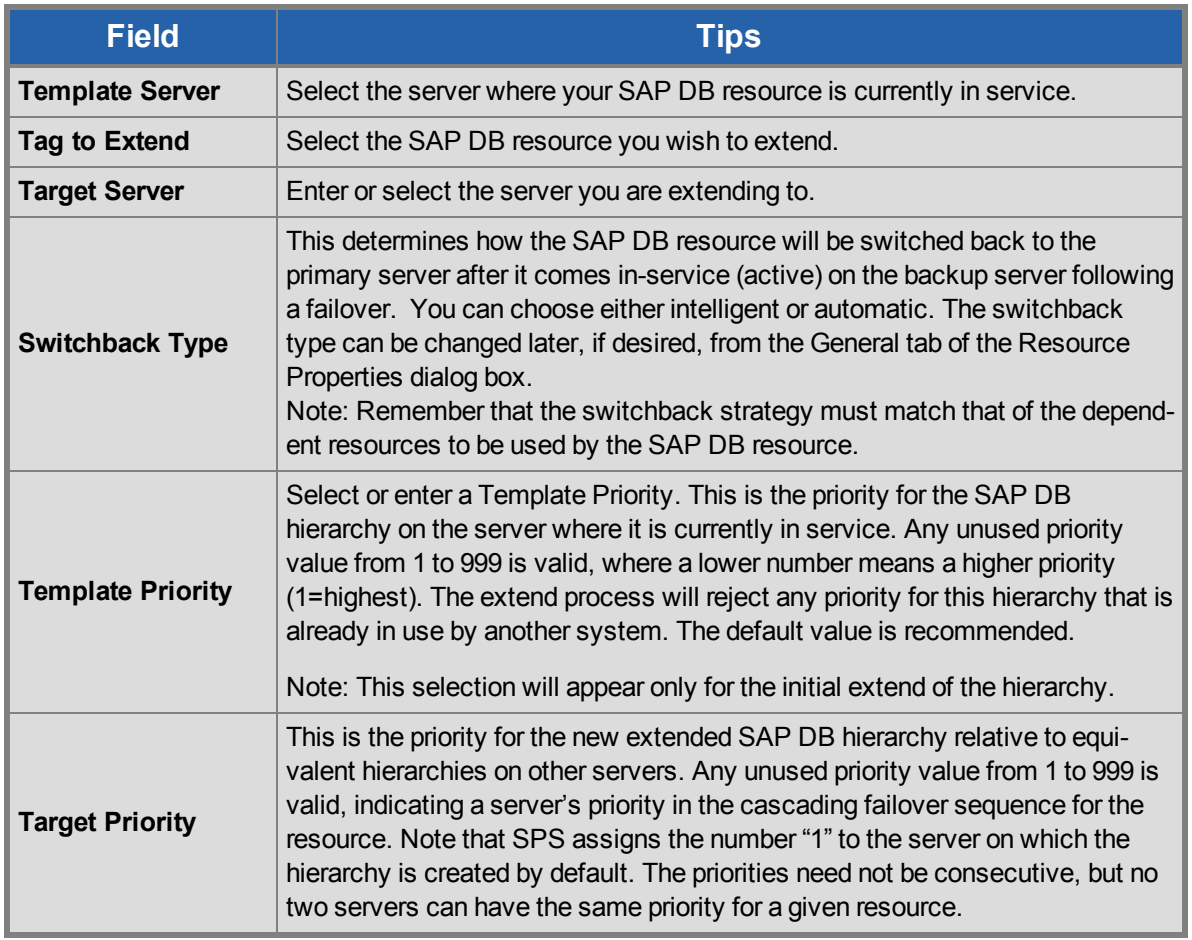

3. After receiving the message that the pre-extend checks were successful, click **Next**.

- 4. Depending upon the hierarchy being extended, SPS will display a series of information boxes showing the Resource Tags to be extended, some of which cannot be edited.
- 5. The *Extend Wizard* will prompt you to enter the following information.

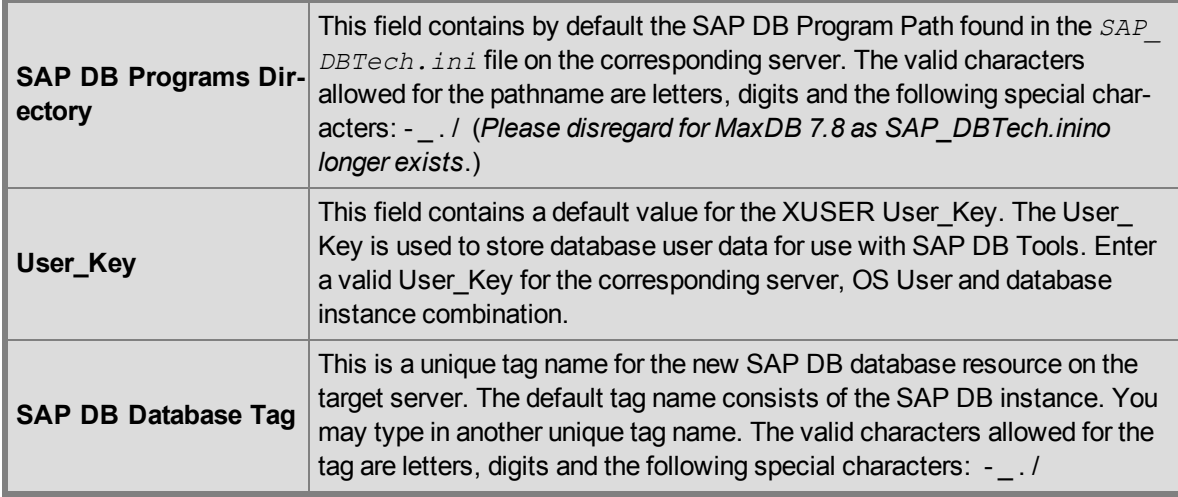

- 6. After receiving the message "Hierarchy extend operations completed", click **Next Server** to extend the hierarchy to another server, or click **Finish** if there are no other extend operations to perform.
- 7. After receiving the message "Hierarchy Verification Finished", click **Done**.

#### <span id="page-23-0"></span>**Deleting an SAP DB Resource Hierarchy**

To delete an SAP DB resource from all servers in your SPS configuration, complete the following steps:

- 1. On the **Edit** menu, select **Resource**, then **Delete Resource Hierarchy**.
- 2. Select the name of the **Target Server** where you will be deleting your SAP DB resource hierarchy. (*This dialog will not appear if you selected the Delete Resource task by right-clicking from either the left pane on a global resource or the right pane on an individual resource instance.)*
- 3. Select the **Hierarchy to Delete**. (*This dialog will not appear if you selected the Delete Resource task by right-clicking on a resource instance in the left or right pane*.) Click **Next**.
- 4. An information box appears confirming your selection of the target server and the hierarchy you have selected to delete. Click **Next**.
- 5. Another information box appears confirming that the SAP DB resource was deleted successfully.
- 6. Click **Done** to exit.

### <span id="page-23-1"></span>**Testing Your Resource Hierarchy**

You can test your SAP DB resource hierarchy by initiating a manual switchover that will simulate a failover of the resource instance from the primary server to a backup server.

#### <span id="page-23-2"></span>**Performing a Manual Switchover from the LifeKeeper GUI**

You can initiate a manual switchover from the LifeKeeper GUI by selecting **Edit**, **Resource** and **InService**. For example, an in-service request executed on a backup server causes the SAP DB resource hierarchy to be placed in service on the backup server and taken out of service on the primary server. At this point, the original backup server is now the primary server and original primary server has now become the backup server.

If you execute the Out of Service request, the resource hierarchy is taken out of service without bringing it in service on the other server.

 $\triangle$ 

**IMPORTANT**: After bringing your resource hierarchy in service on the backup server, you should attempt to connect to the databases, especially when using raw devices as device spaces. This is necessary to ensure that all disk partitions are visible on the backup servers and the raw bindings are being established correctly.

If the raw bindings have not been established on the backup servers, it is most likely caused by the fact that new partitions were created on the primary server and added to the configuration, but the partition tables have not yet been updated on the backup servers.

The solution is to reboot the backup servers so that the partition tables are updated correctly.

# **Chapter 7: Resource Hierarchy Administration**

<span id="page-25-1"></span><span id="page-25-0"></span>The following tasks may be required after your resource hierarchies have been created.

### **Modifying User\_Keys**

<span id="page-25-2"></span>If the User\_Key for an existing hierarchy needs to be changed, the hierarchy must be deleted and recreated.

### **Modifying OS User**

If the OS User that owns the database instance needs to be changed, the hierarchy must be deleted and recreated.

# <span id="page-25-3"></span>**Updating Parameters**

When database parameters are updated for an SAP DB instance, it is necessary to ensure that the updated parameter files are redistributed to all servers protecting the instance. If the IndepDataPath is on a shared disk, then all servers protecting the instance will be updated automatically.

# **Chapter 8: Troubleshooting**

# <span id="page-26-1"></span><span id="page-26-0"></span>**General Tips**

The following error messages are not generated by the SAP DB / Max DB Recovery Kit but may be encountered while using the recovery kit.

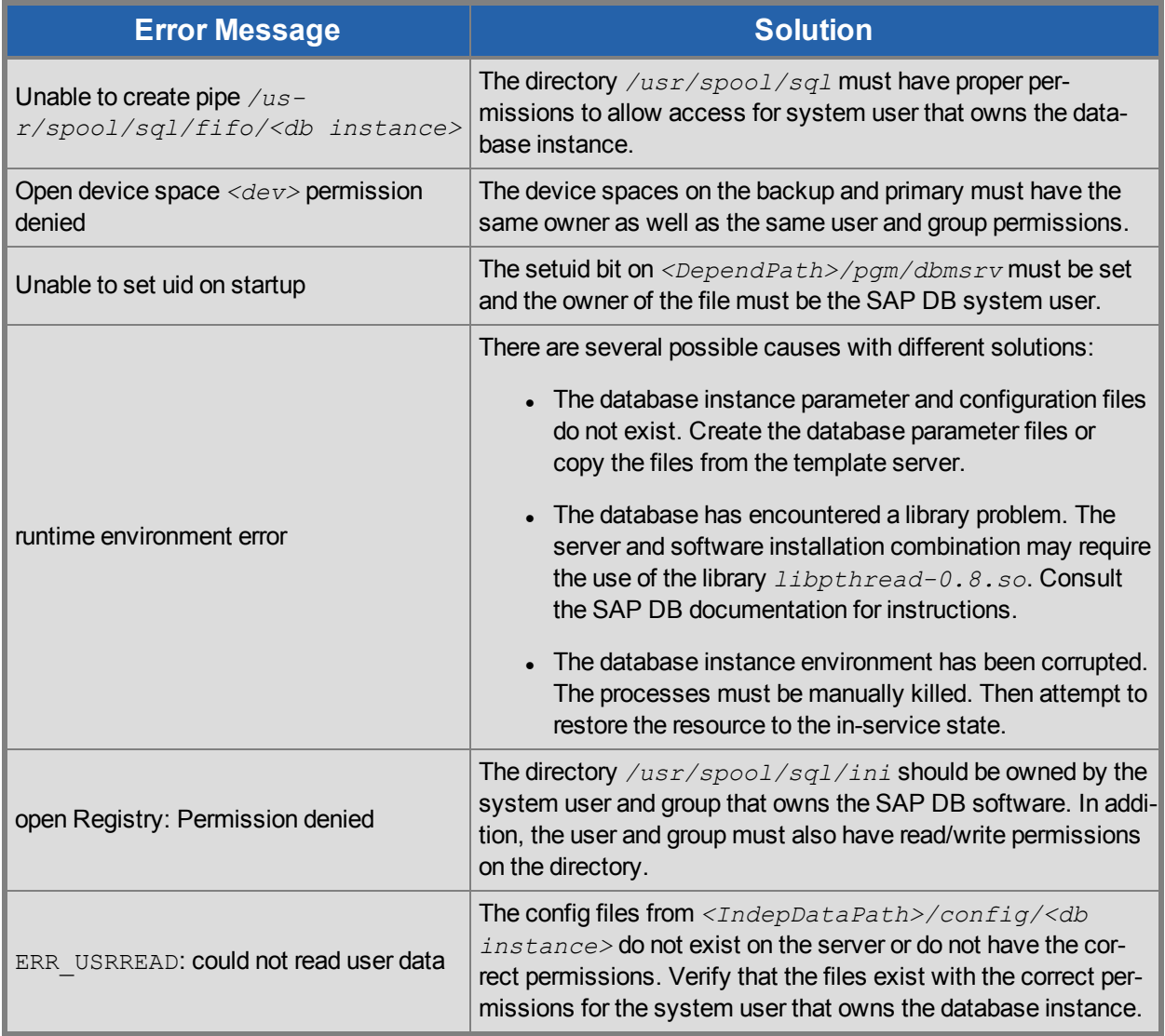

# <span id="page-27-0"></span>**SAP DB / Max DB Recovery Kit Error Messages**

<span id="page-27-1"></span>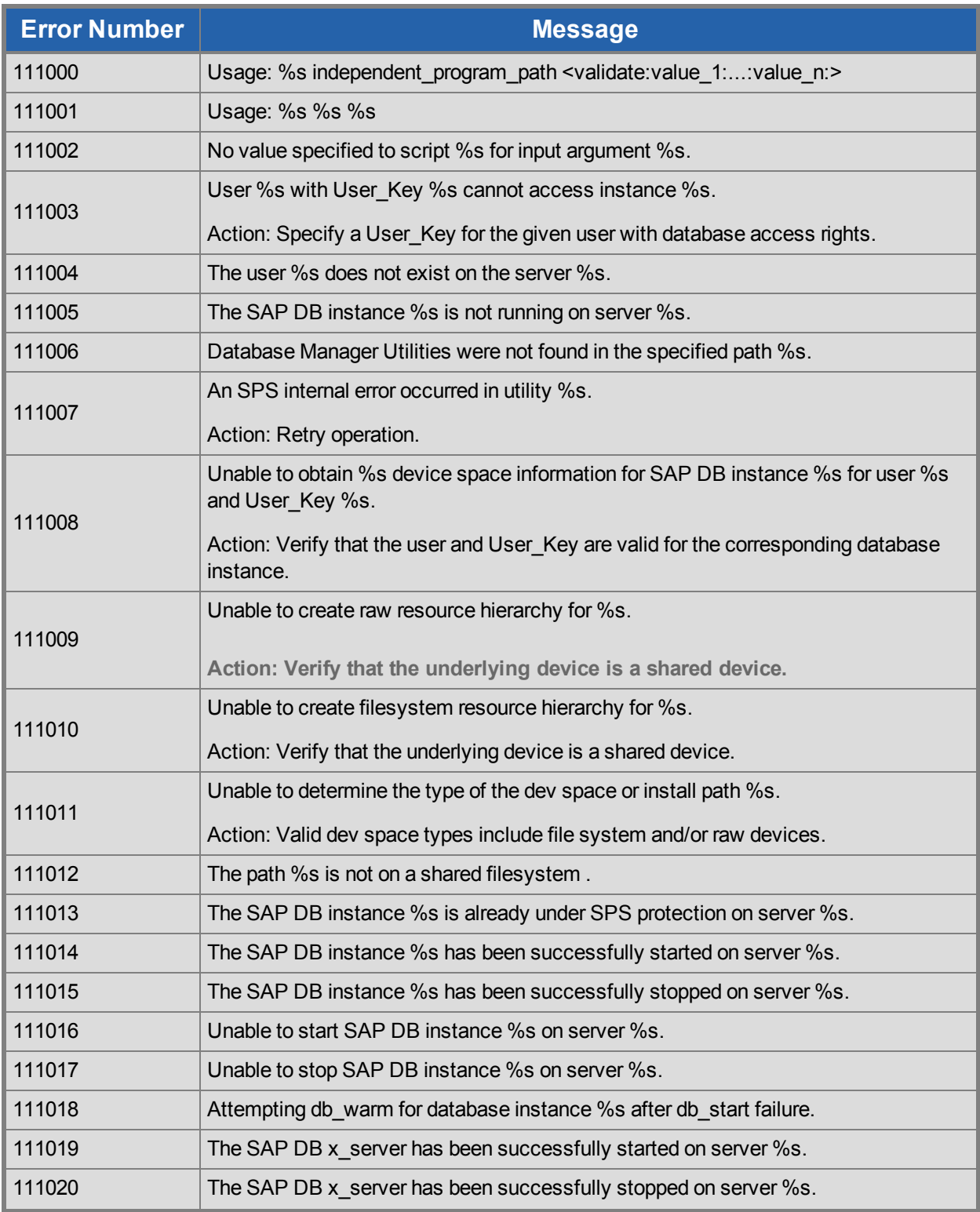

Action: Verify that the underlying device is a shared device.

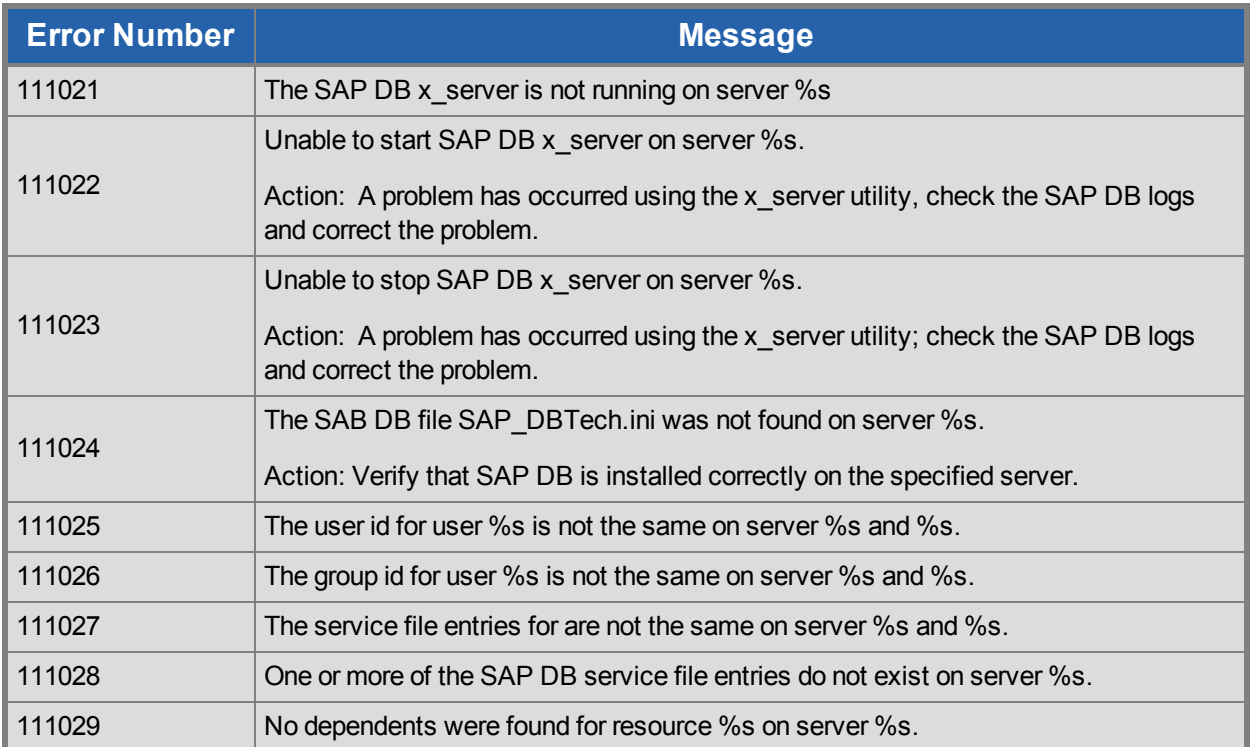

## <span id="page-29-0"></span>**Using Raw I/O**

If you plan to use SAP DB / MaxDB with raw devices, you must install the SPS Raw I/O Recovery Kit from the SPS Installation Image file. You must also properly set up the raw I/O devices prior to use. See the Appendix for instructions.

### <span id="page-29-1"></span>**Naming Conventions**

The naming of raw devices and controller varies by Linux distribution.

- <sup>l</sup> On Red Hat, the device name is */dev/raw/raw<number>* and the controller is */dev/rawctl*
- On SuSE SLES 11 versions, the device name is  $/dev/raw/raw/number>$  and the controller is */dev/raw/rawctl*

#### <span id="page-29-2"></span>**Raw I/O Setup Steps**

- 1. Select a shared disk partition of appropriate size for the SAP DB device space.
- 2. Bind an unused raw device node to this partition. Since this needs to be done every time the machine is rebooted and requires root access, you may want to add the raw bindings to a system initialization file (i.e. *rc.local* or *boot.local*). These bindings must be removed from the file once the hierarchy is under SPS protection. SPS will re-establish the raw bindings for raw I/O devices that are under SPS protection. Use the command  $raw -qa$  to see which raw device nodes are already in use. For example:

```
# raw –qa
# raw /dev/raw/raw1 /dev/sda1
```
3. Set global read permissions on both the raw device controller ( $/\text{dev}/\text{rawctl}$  or  $/\text{dev}/\text{raw}$ ) and the disk partition on all servers that will protect the database instance.

# chmod a+r /dev/rawctl (or chmod a+r /dev/raw )

4. Set group and user read/write permissions on the raw device on all servers that will protect the database instance.

# chmod 664 /dev/raw/raw1

5. Change the owner of the raw device to the SAP DB OS User for the given database instance on all servers that will protect the database instance.

# chown –R sapdb:sapdb /dev/raw/raw1

6. Add the device space to the database using param adddevspace or db adddevspace. Refer to the *SAP DB User Manual* and/or the *Database Manager CLI Manual*.

# <span id="page-30-0"></span>**Adding a Device Space after Creating Hierarchy**

If a tablespace is added on a raw I/O device or shared file system after the SAP DB hierarchy has been created in SPS, you must manually create a resource hierarchy for the raw device or file system via the LifeKeeper GUI. The newly created resource hierarchy must then be made a dependent (child) of the SAP DB resource hierarchy. The updated parameter files must be redistributed if necessary to all servers that protect the database instance (*this is not required if the IndepDataPath is located on a shared disk*).